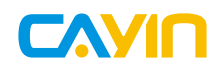

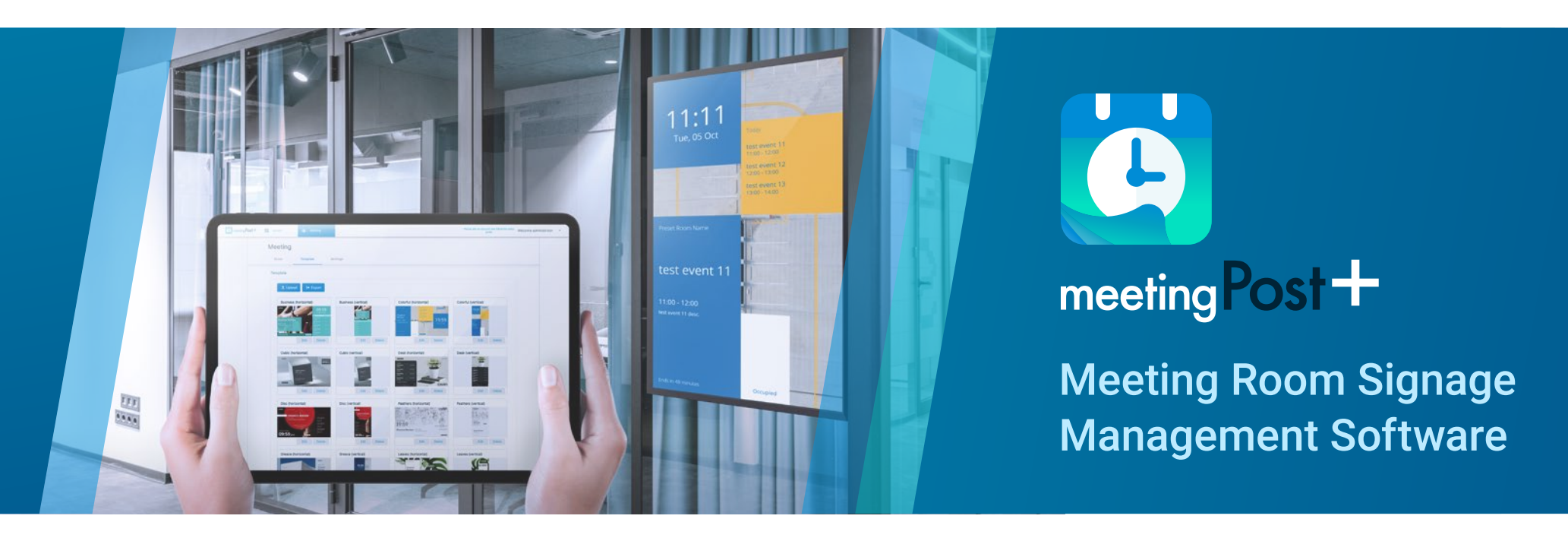

# **Highlights**

- meetingPost+で会議室の管理を簡単に
- meetingPost+は、コンテンツを編集するためのプラットフォームを提供
- ウェブブラウザのインターフェイスを使用する、遠隔管理をより気軽に
- 会議室の繰り返しスケジューリング
- 内蔵カレンダーの使用
- 多言語バージョンでグローバルに
- Microsoft 365 カレンダーを統合、GoogleまたはGoogle Workspaceのカレンダー予約システム
- Microsoft 365、GoogleまたはGoogle Workspaceの連携により会議室の備品更新をする
- 画面予約 会議室のグルーピング デフォルトテンプレートのクイック選択 ダイナミックデータテンプレートのインテリジェントインターフェイス 会議室の占有率の柔軟なデザイン イベントカウントダウンでライブトラッキングミーティングステータス エフェクトとアニメーションを追加して盛り上げるlo

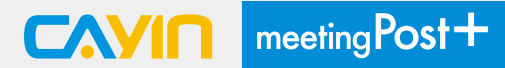

#### meetingPost+で会議室の管理を簡単に

CAYINのmeetingPost+は、あらゆる会議室の多様なニーズに対応するために開発されました。 内蔵カレンダー、Coolocto カレンダーで、簡単に 情報を更新したり、柔軟に会議の予定を組むことができます。 Microsoft 365 カレンダー、Google または Google Workspace カレンダーでの予 約または編集が可能です。

meetingPost+は、他のウェブ対応機器やCAYINテクノロジープレーヤーとの連携も可能です。 管理機能をメディアプレーヤーと連携させるだ けで、従来の通知やポスターの代わりに、各会議室の外にあるディスプレイにリアルタイムで情報を表示することができます。

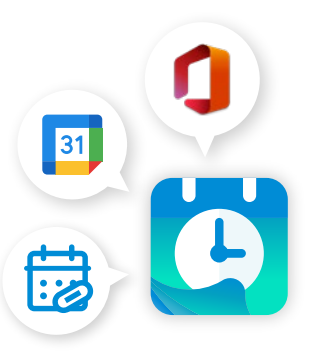

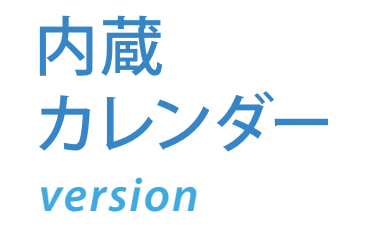

## 4つの簡単なステップでボードを作成

meetingPost+は、コンテンツを編集するためのプラットフォームを提供、 簡単な4ステップで会議室用のデジタルサイネージボードを作成"

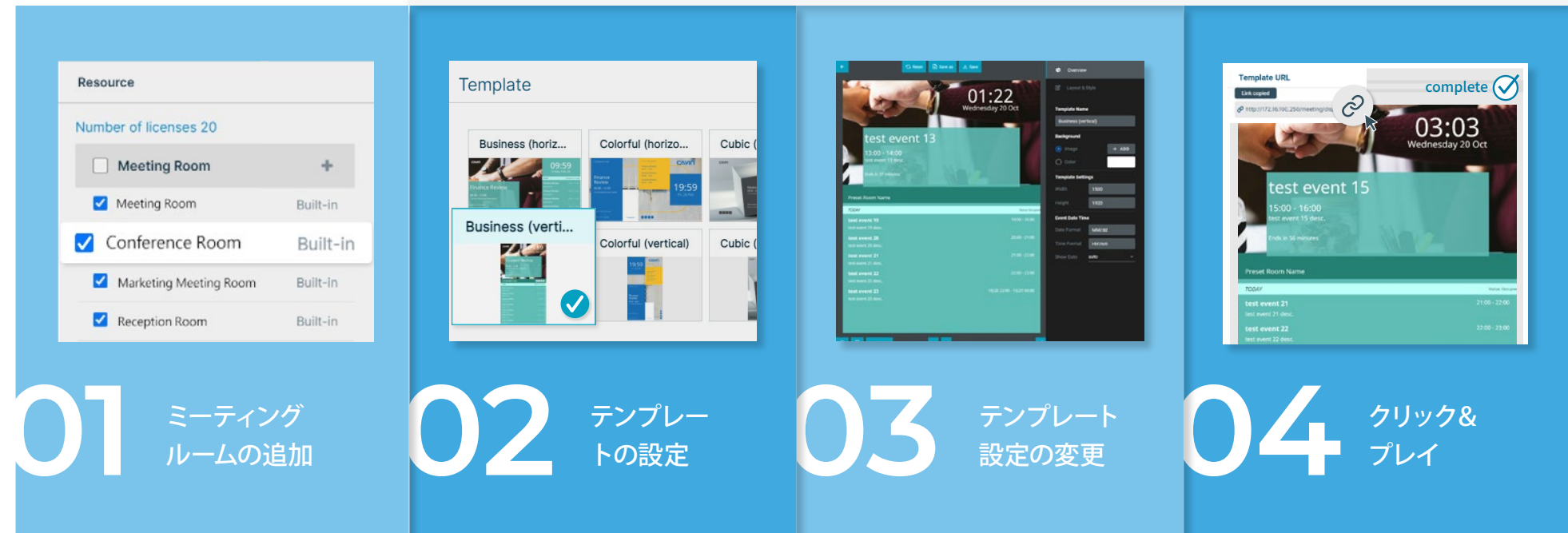

 $\mathbf{L} \cdot \mathbf{I}$ 

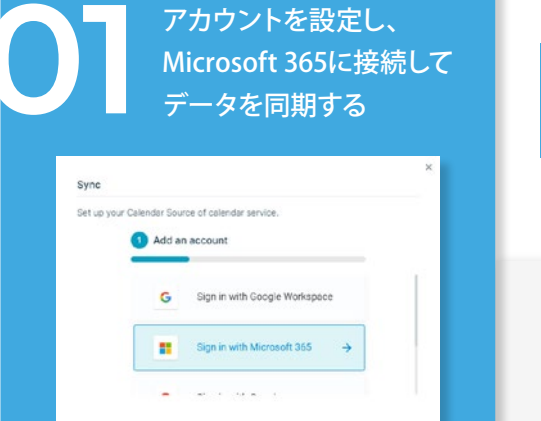

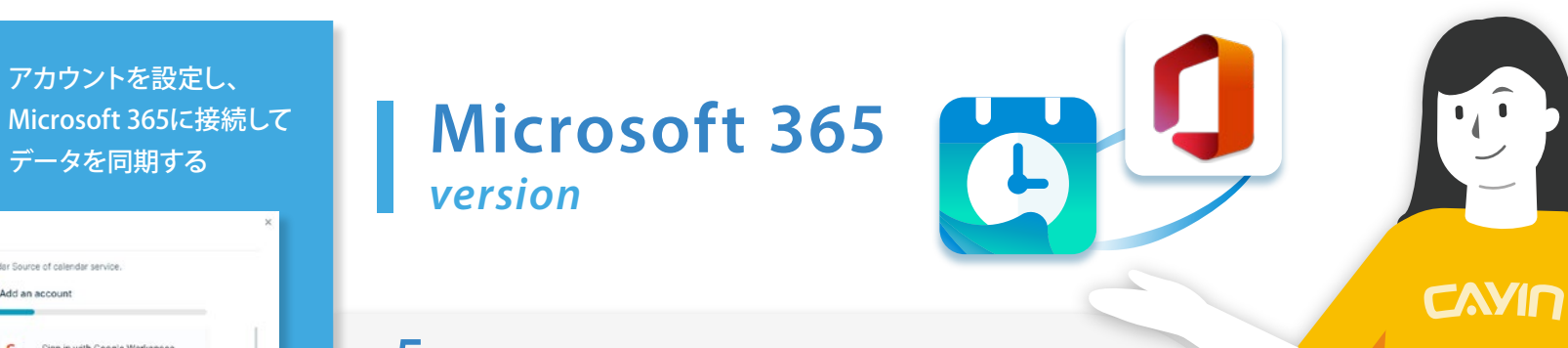

# 5つの簡単なステップでボードを作成

meetingPost+は、コンテンツを編集するためのプラットフォームを提供、 簡単な5ステップで会議室用のデジタルサイネージボードを作成"

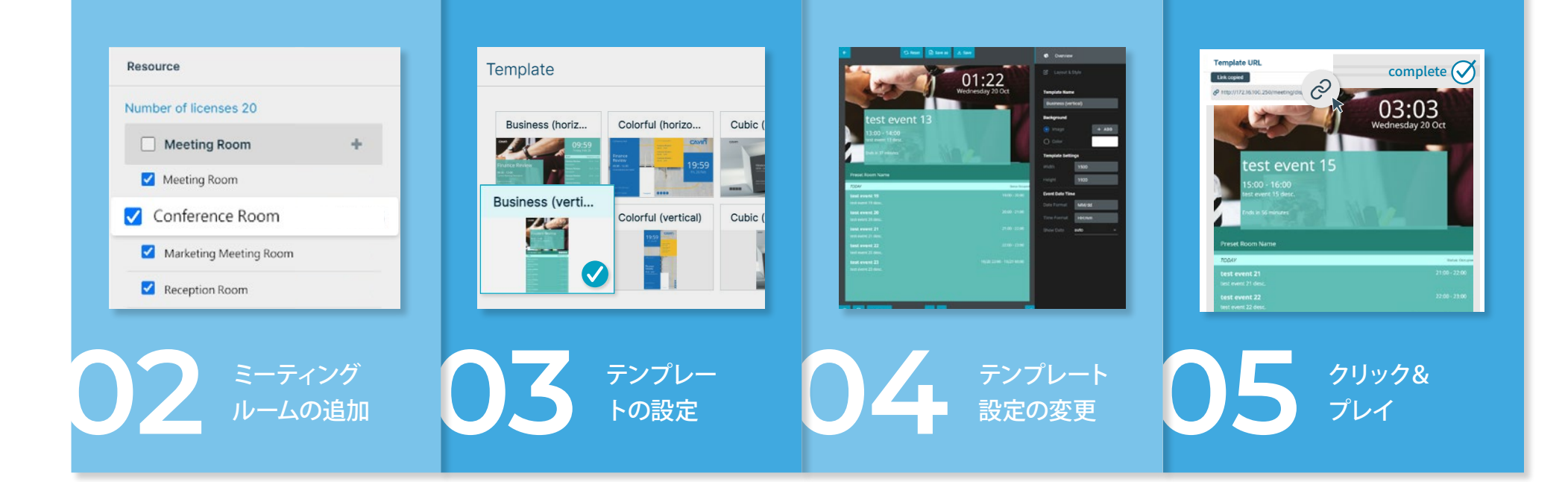

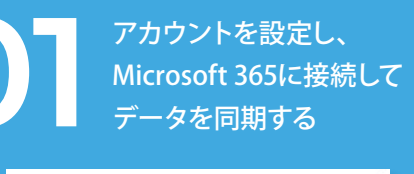

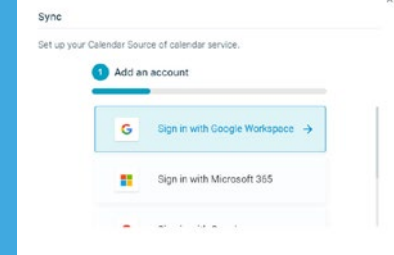

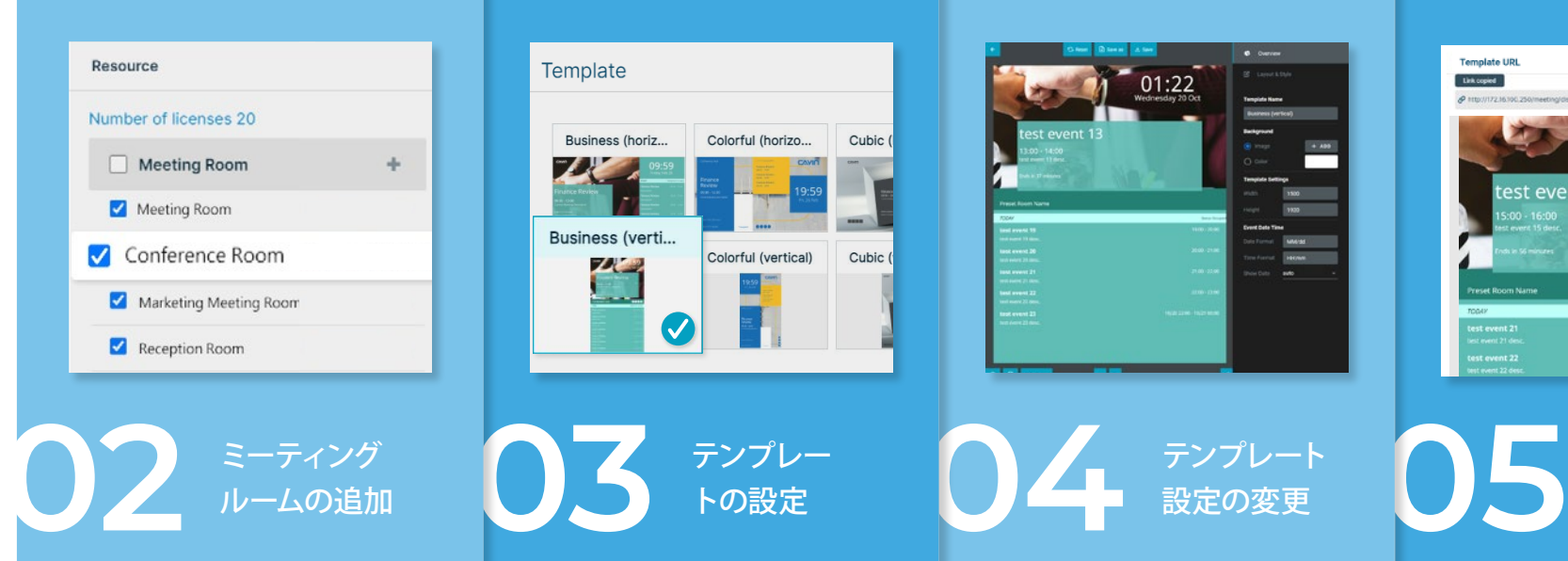

# **01 Google Workspace** *version*

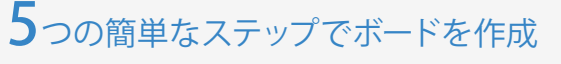

meetingPost+は、コンテンツを編集するためのプラットフォームを提供、 簡単な5ステップで会議室用のデジタルサイネージボードを作成"

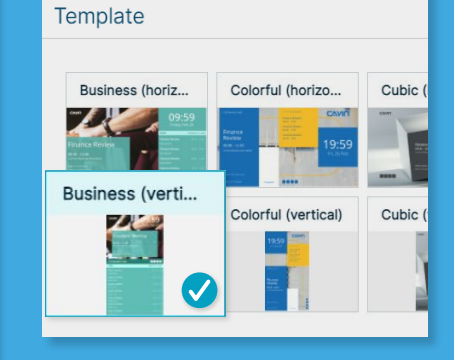

テンプレー トの設定

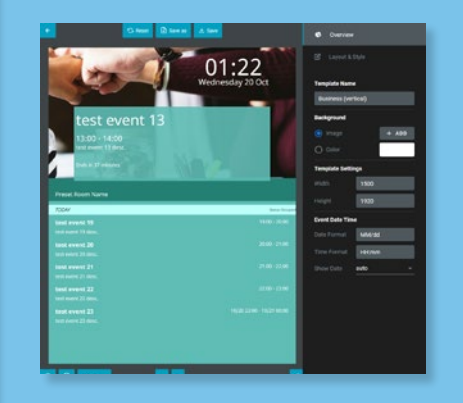

テンプレート 設定の変更

31

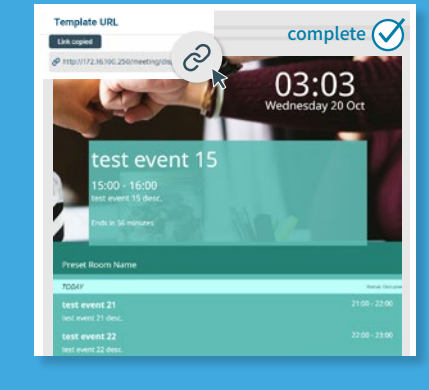

 $Cay<sub>n</sub>$ 

クリック& プレイ

 $Cay<sub>n</sub>$ 

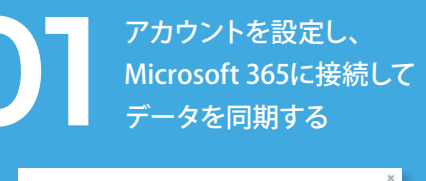

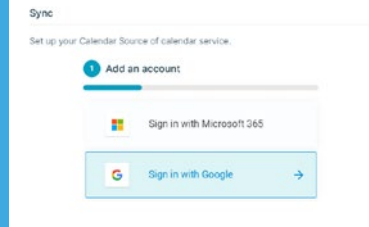

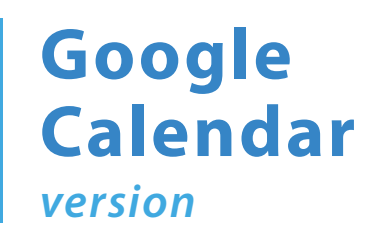

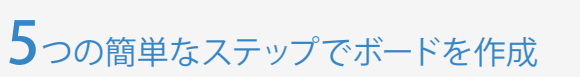

meetingPost+は、コンテンツを編集するためのプラットフォームを提供、 簡単な5ステップで会議室用のデジタルサイネージボードを作成"

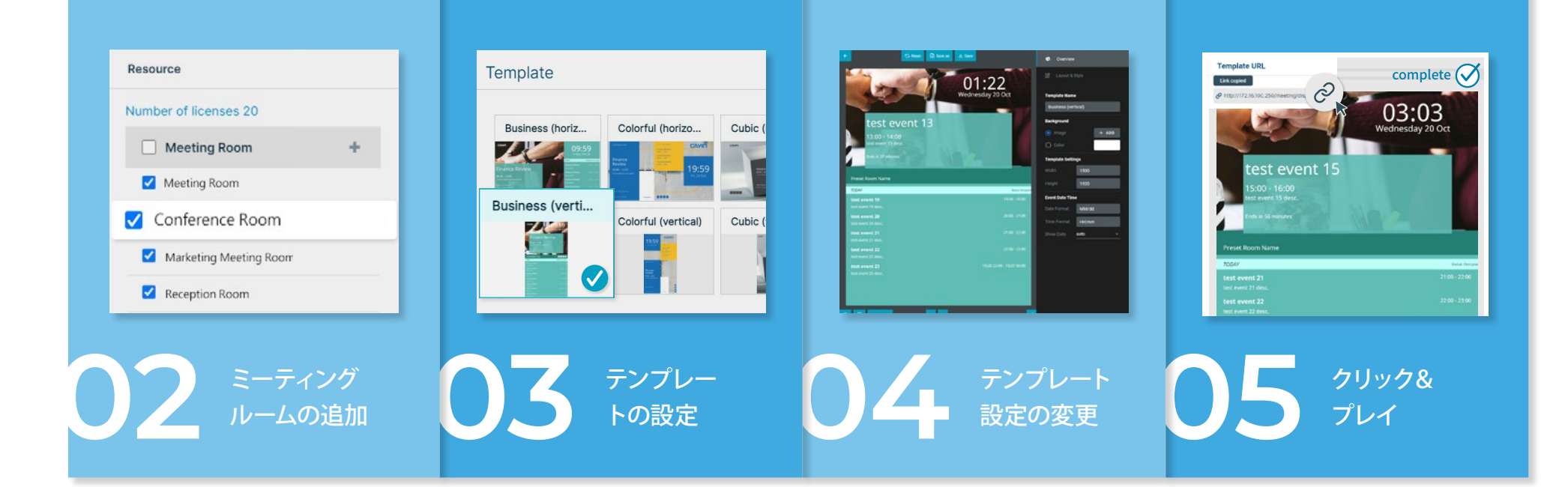

#### デフォルトテンプレートのクイック選択

meetingPost+は、様々なテンプレートを備えており、ユーザーは素早くデジ タルサイネージを作成できます。会社のロゴ、背景画像、フォントの大きさ、色 などを自由に変更することができます。

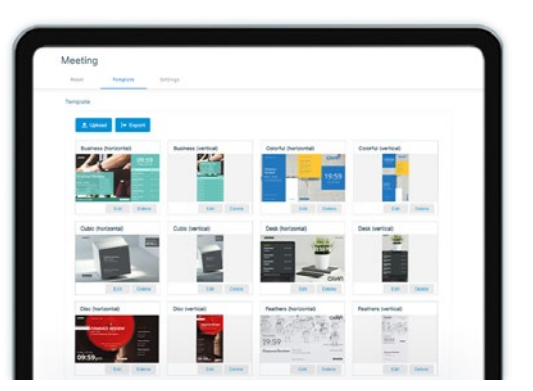

#### 内蔵カレンダーの使用

meetingPost+単独での使用も 可能です。 サードパーティアプリ ケーションとの連携は不要です。 会議室の予約、備品リストの作 成及び管理、カレンダーイベント または定期イベントの作成をデ バイスから直接行うことができ ます。iCal形式の.icsファイルや URLを簡単に取り込み、会議室の 利用者を追加し、会議室の状況 を確認することができます。

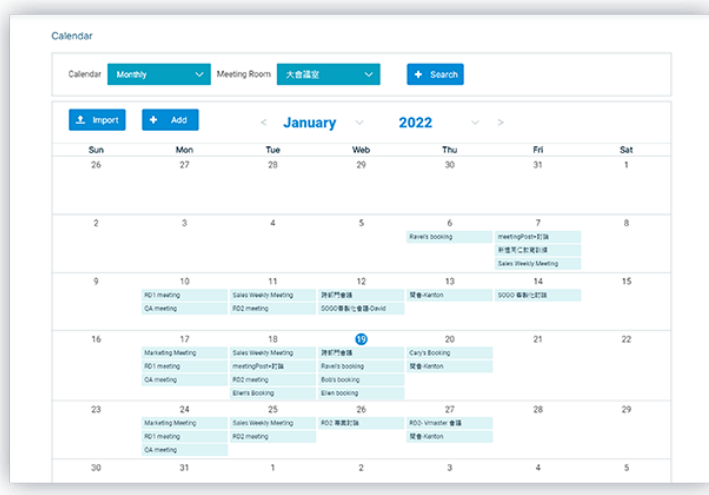

#### 画面予約

会議室に表示されているのディスプレイ で直接予約でき、素早く会議室の予約が できます。

画面上で直接予約し会議情報が混乱す る可能性を気にする方は、予約後に管理 画面で会議内容の追加や会議室の調整 を行うことができます。 事前に会議をコントロールすることで、 重要な会議でのチーム全体のパフォー マンスとプレゼンの質が向上します。

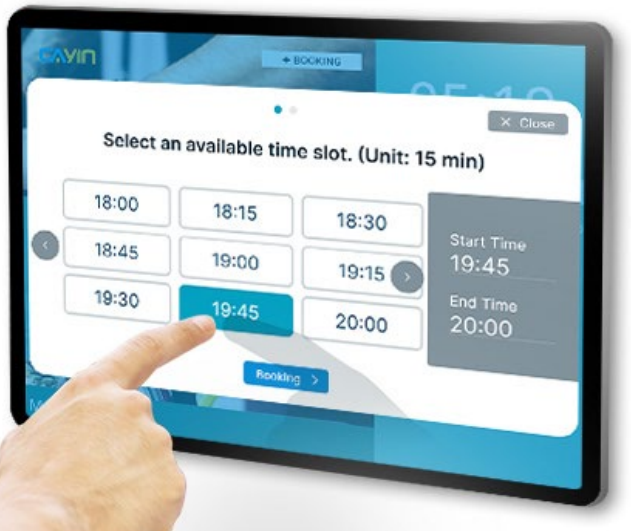

#### ウェブブラウザのインターフェイスを使用する 遠隔管理をより気軽に

meetingPost+は、最も直感的なウェブブラウザのインターフェースで、ユーザー はあらゆるブラウザデバイスで、会議室の外に表示される情報を変更することが できます。

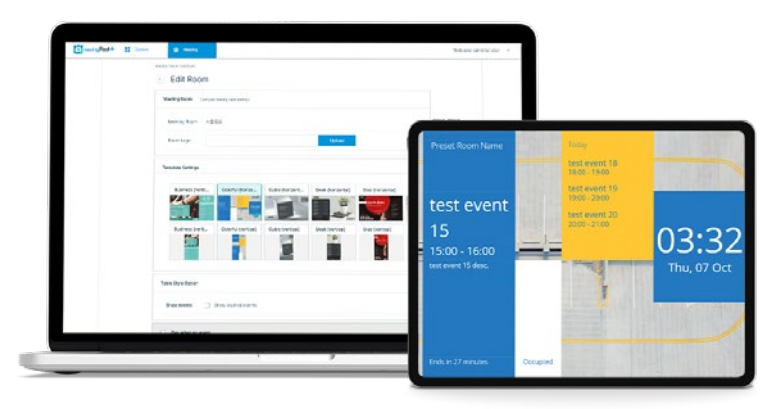

#### 会議室の繰り返しスケジューリング

meetingPost+で会議の予約を忘れないでください!ボタンをクリックするだけで、日常的、週 間的、月間的、または年間的な会議室の予約を先にスケジュールしましょう。

meetingPost+は多言語対応です! ソフトウェアは繁体字中国語、簡体字中国語、英語、日本 語、そしてピシにも利用可能で、ユーザーの旅行の便利性と快適性をさらに改善します。

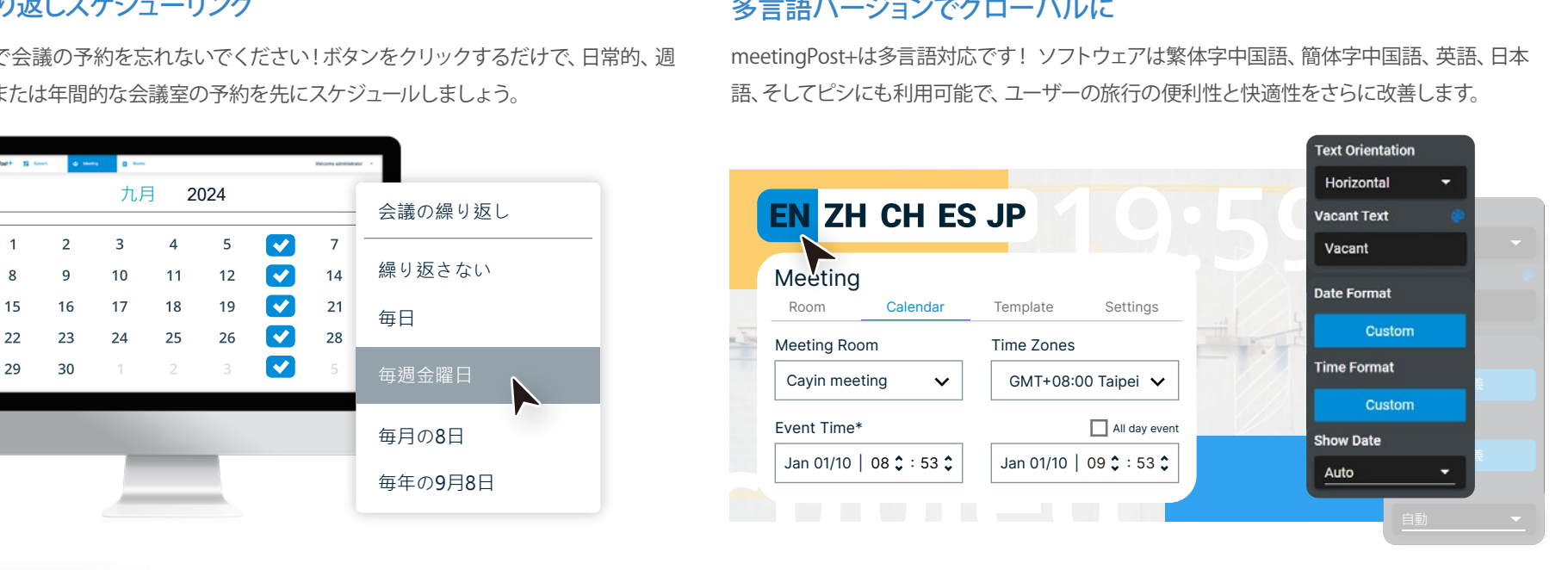

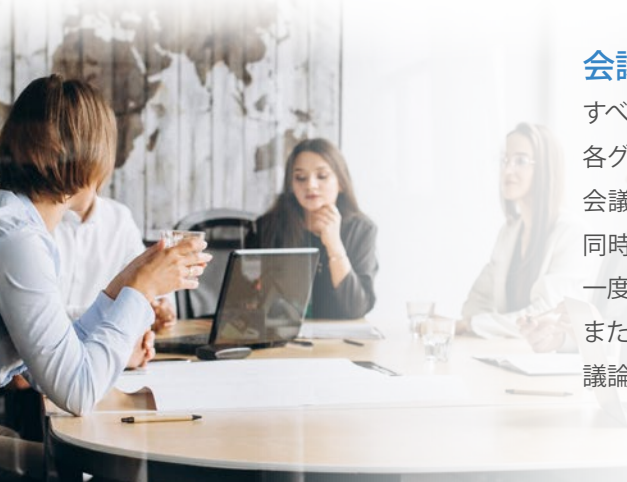

#### 会議室のグルーピング

すべての会議室が一目でわかる為、 各グループで起きていることを簡単に把握することができます。 会議室のグルーピング機能により、複数の会議室とその進行状況を 同時に1つの画面に表示することができるので、ユーザーはすべてを 一度に把握できます。

また、管理者は、未使用会議室の確認や予約、部門別会議の更新や 議論の記録も簡単に行えます。

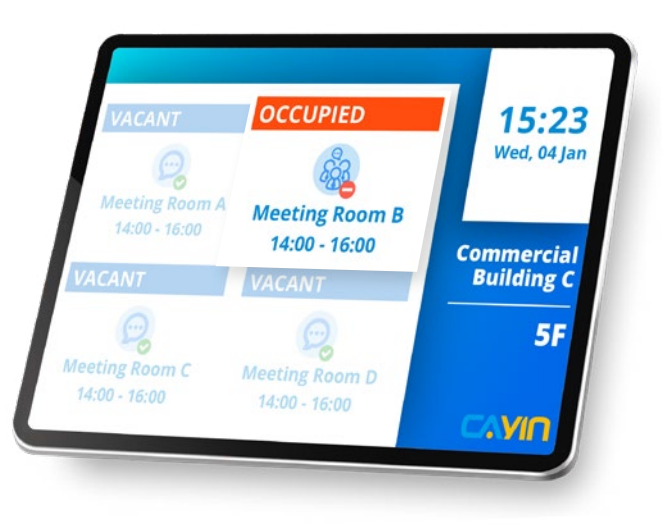

### ダイナミックデータテンプレートのインテリジェントインターフェイス

meetingPost+のインテリジェントインターフェイスで、カスタムテンプレートをダイナミック データに調整しましょう。テンプレート設定を変更するには、直接ドラッグ、ズーム、ソート レイヤーの順序、または削除を使用して、デザインの好みやニーズに合わせてください。

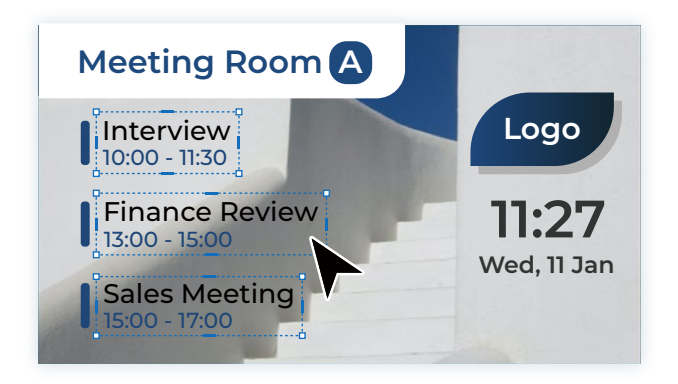

#### イベントカウントダウンでライブトラッキングミーティングステータス

イベントカウントダウン機能をテンプレートに追加して、リアルタイムでイベントランタイム とステータスを追跡しましょう。これは、忙しい日に複数のミーティングスケジュールを管 理するための最も簡単な方法です。

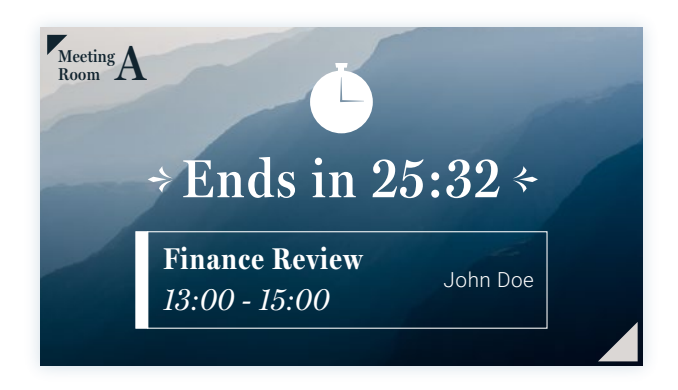

#### エフェクトとアニメーションを追加して盛り上げる

ブランドに最適なクールなエフェクトやアニメーションを追加して、テンプレートデザインを 盛り上げましょう!

詳細を微妙に変更するだけで、プレゼンテーションは人々から際立ちます。

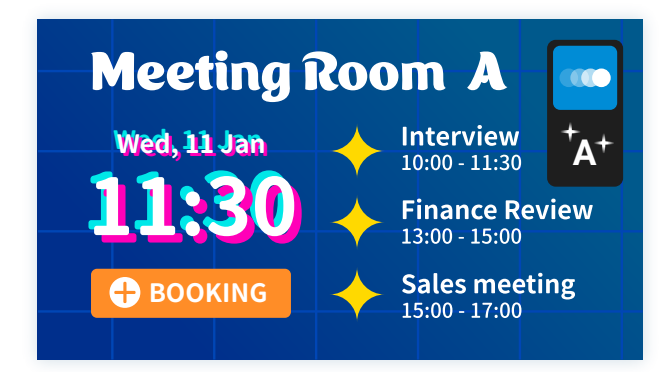

#### 会議室の占有率の柔軟なデザイン

カスタムテンプレートに会議室の占有率を表示するために好きなスタイルを選びましょう。 meetingPost+はユーザーにデザインの柔軟性を提供し、会議室が空いているかどうかを示 します。

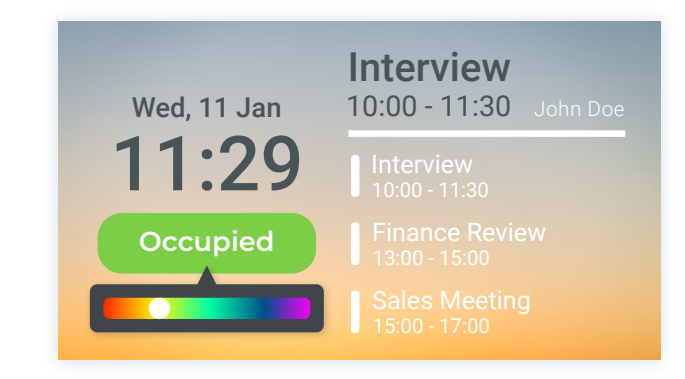

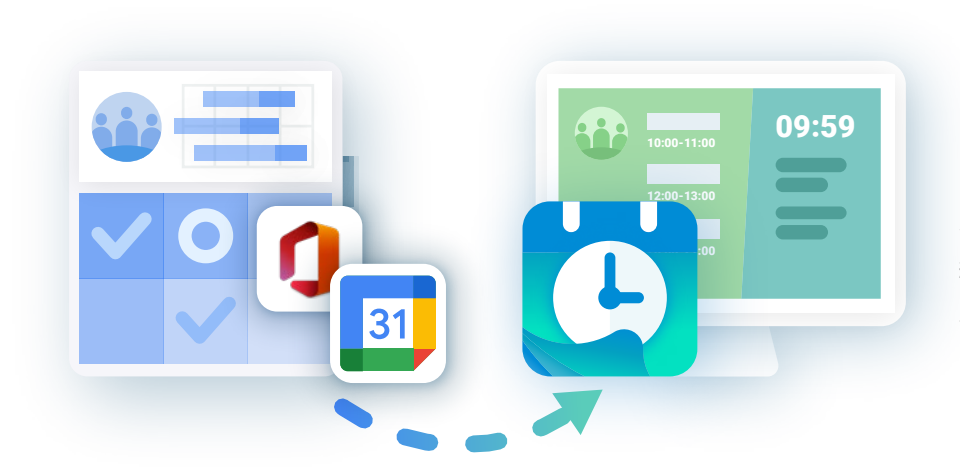

#### Microsoft 365 カレンダーを統合、GoogleまたはGoogle Workspaceのカレン ダー 予約システム

Microsoft 365 カレンダー、GoogleまたはGoogle WorkspaceカレンダーをmeetingPost+に同期させ るだけで、Microsoft 365 カレンダー、GoogleまたはGoogle Workspaceカレンダーを通し会議室の予 約ができます。

上記のプラットフォームで日付を選択し、毎週または毎月のイベントをアレンジすることができます; すべての会議イベントが追加・修正内容は、meetingPost+と同期されます。

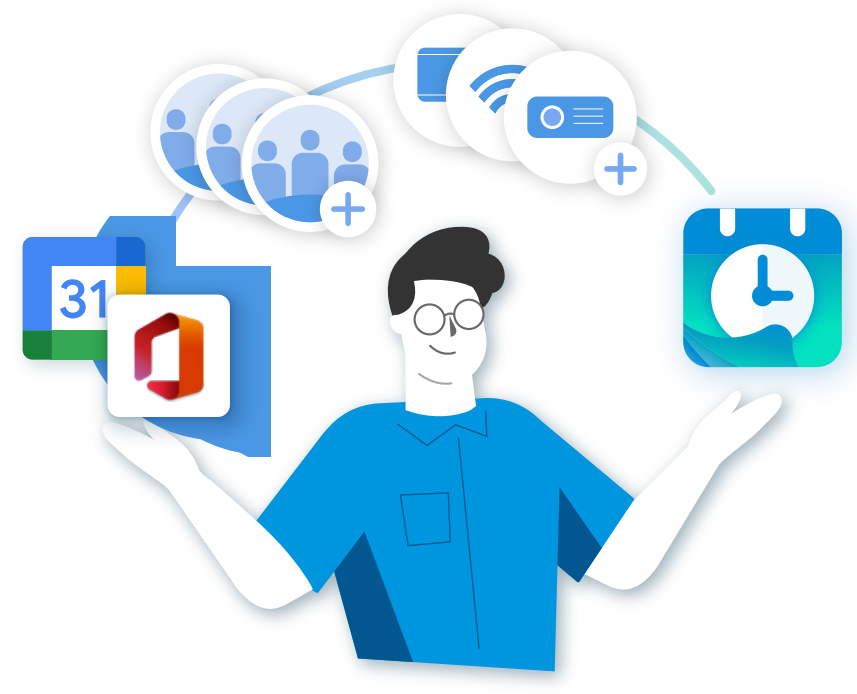

#### Microsoft 365、GoogleまたはGoogle Workspaceの連携により 会議室の備品更新をする

meetingPost+の管理者は、会議室や備品リストを、Microsoft 365 カレンダー、GoogleやGoogle Workspaceのカレンダーで会議室や備品リストを作成し、選択したデータはmeetingPost+に同 期更新され、利用が可能です。

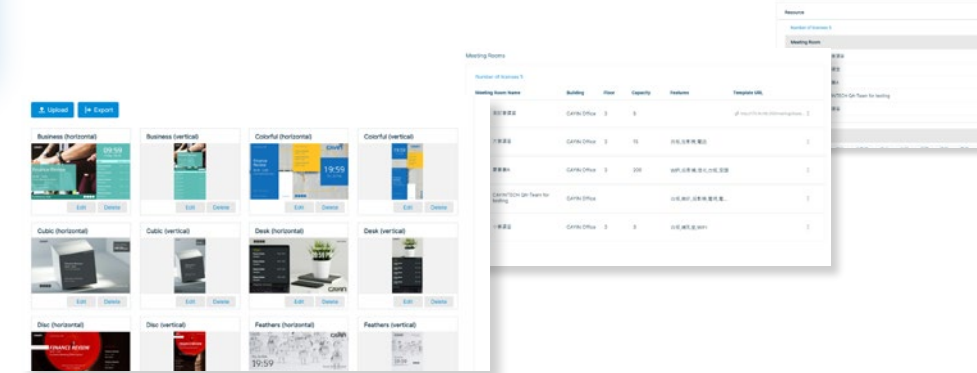

#### System Structure

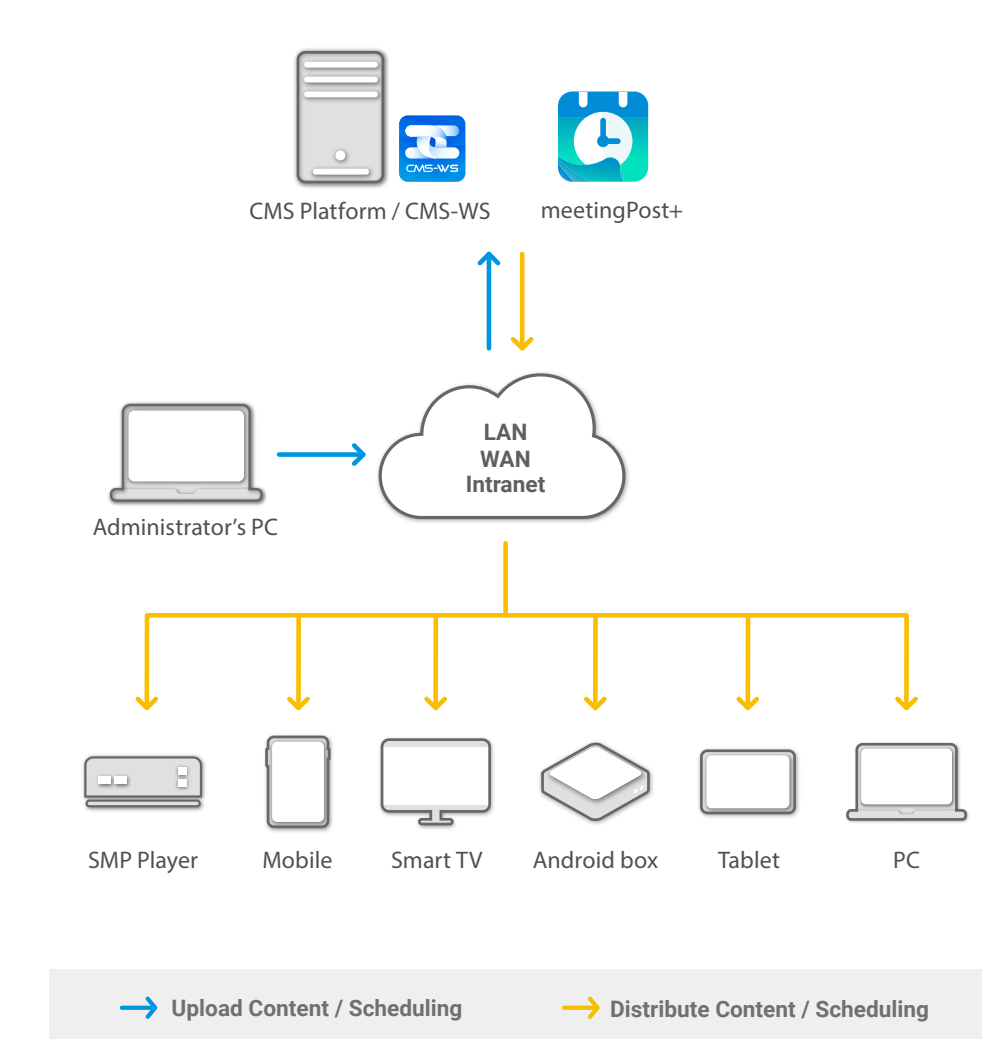

#### meetingPost vs meetingPost+

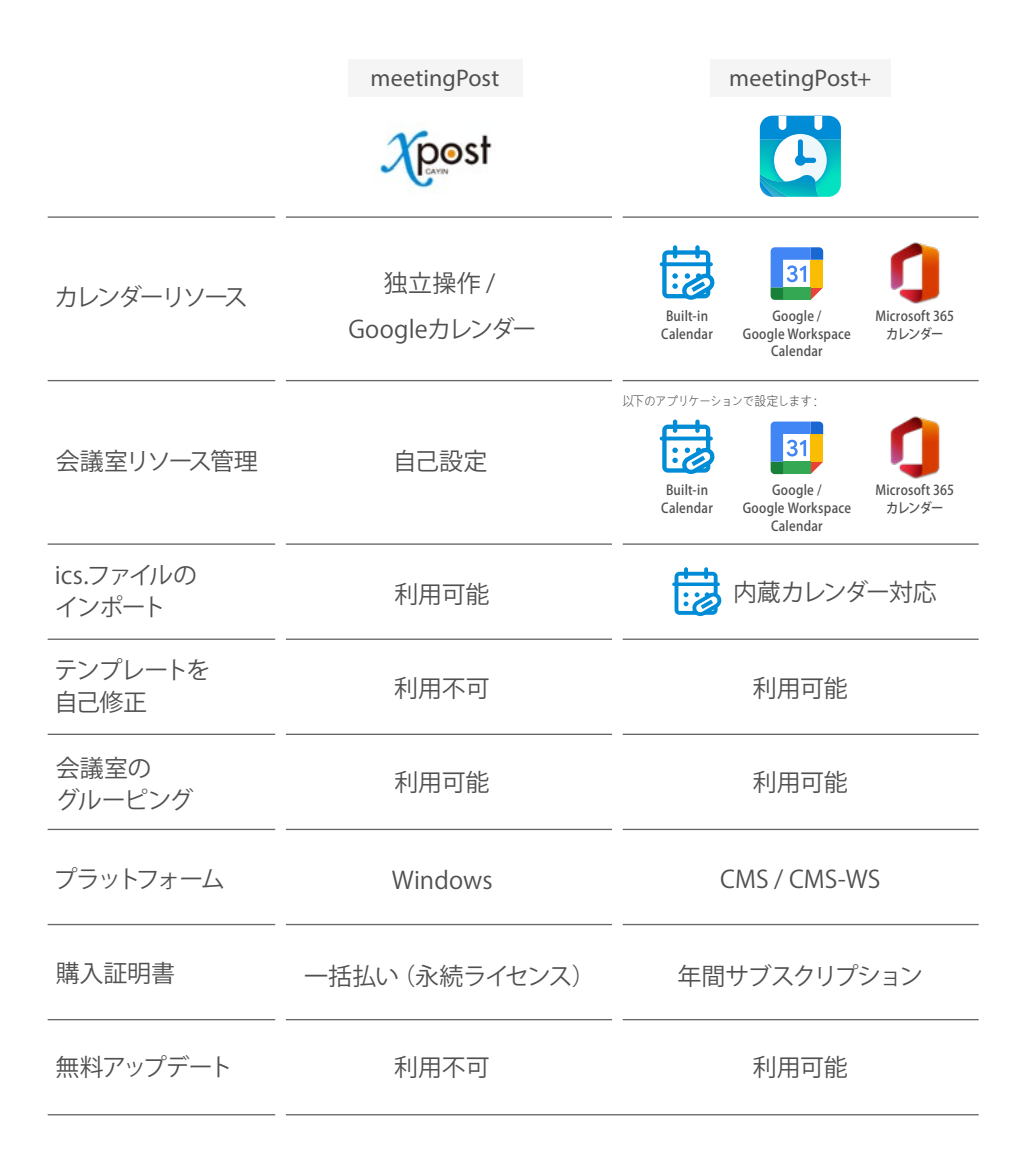

#### System Requirement

Before you install meetingPost+, we recommend you verify that your hardware meets or exceeds the minimum system requirements for the product.(\*)

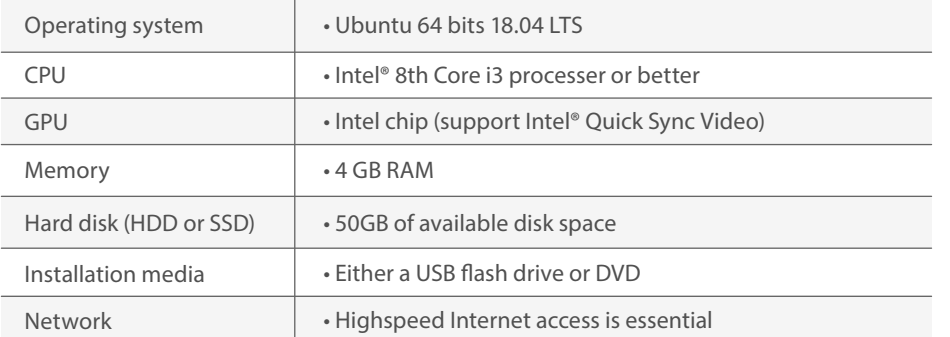

\* meetingPost+ must be downloaded from ALL CMS Platforms(CMS-SE/CMS-WS).

#### **Try meetingPost+ / CMS Platform for 90-day FREE TRIAL**

A 90-days free trial of meetingPost+ can be downloaded from ALL CMS Platforms. If you do not have the CMS software, install the CMS-WS software to begin your CMS-WS 90 days free trial, and download the meetingPost+ from the CMS-WS platform to receive 90 days free trial of meetingPost+.

#### **Already have a CMS Platform**

Log in CMS' Web Manager and go to the APP page to install meetingPost+. Please refer to the online help of your CMS Server for detailed instructions.

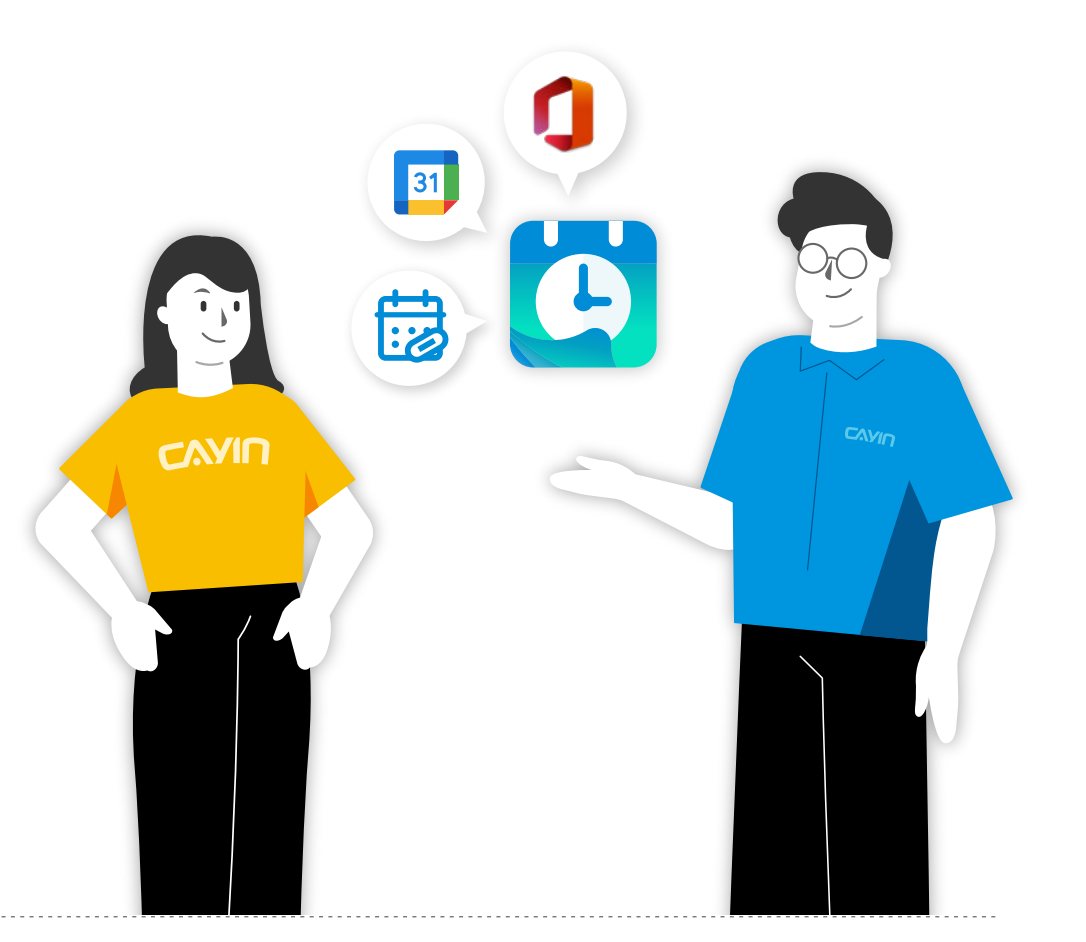

#### **CAYIN Technology Co., Ltd.**

3F., No. 57, Sec. 3, Zhongshan N. Rd., Zhongshan Dist., Taipei City 104, Taiwan TEL: +886-2-25951005 FAX: +886-2-25951050 sales@cayintech.com https://www.cayintech.com

[CAYIN Technology](https://www.linkedin.com/company/cayin-technology) **CAYIN Technology in** CAYIN Technology **C** [@CayintechPress](https://twitter.com/CayintechPress) **DSWS10/JP/230131** DSWS10/JP/230131